# **Você sabe o que é o MTR?**

ന **Você sabe o que é o MTR?**

O **MTR** é uma ferramenta de diagnóstico da rede que combina as funcionalidades dos comandos **ping** e **traceroute**.

Ao iniciar, o **MTR** investiga a conexão de rede entre o computador local em que ele está sendo executado (host) e o outro, indicado pelo usuário (hostname) — enviando pacotes com TTLs propositalmente baixos. Ele envia os pacotes continuamente e registra os tempos de resposta dos roteadores participantes. Isto permite exibir os percentuais e tempos de resposta da rota via Internet até o destino.

Um repentino aumento na quantidade de pacotes perdidos ou no tempo de resposta é um indicador de que há um link ruim ou apenas sobrecarregado na rota. O MTR trabalha enviando pacotes ICMP e incrementa o valor do TTL até encontrar uma rota entre a fonte (onde ele é executado) e o destino.

Ao combinar o uso do ping com o traceroute, se torna uma ferramenta poderosa para diagnosticar a sua rede.

#### ⊕ **Como utilizar o MTR no windows ?**

Fazer o download da aplicação no link: <https://wiki.mandic.com.br/downloads/mtr.rar>

1

Digite no campo **HOST (1)** o nome do domínio ou IP. Após a inserção, clique no botão **START(2)**.

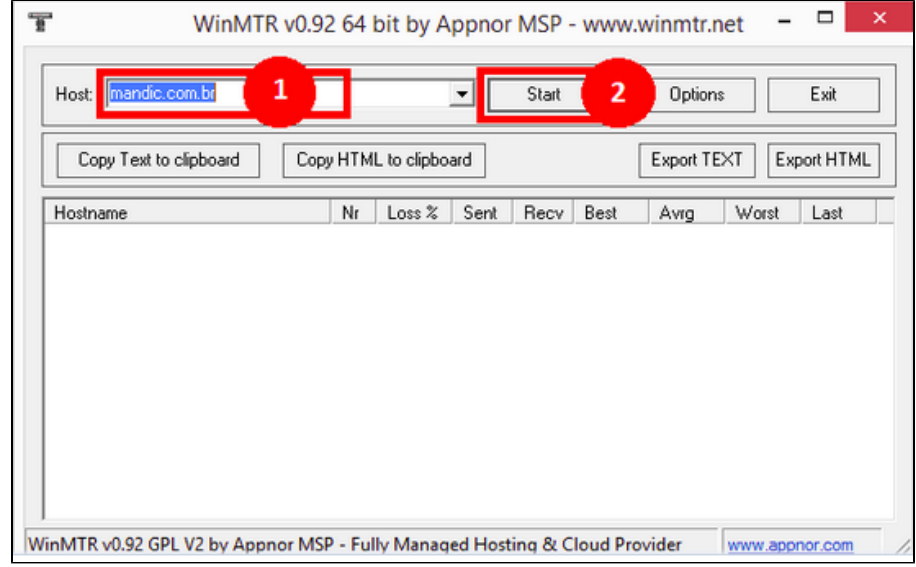

2

O resultado será semelhante a esta imagem abaixo.

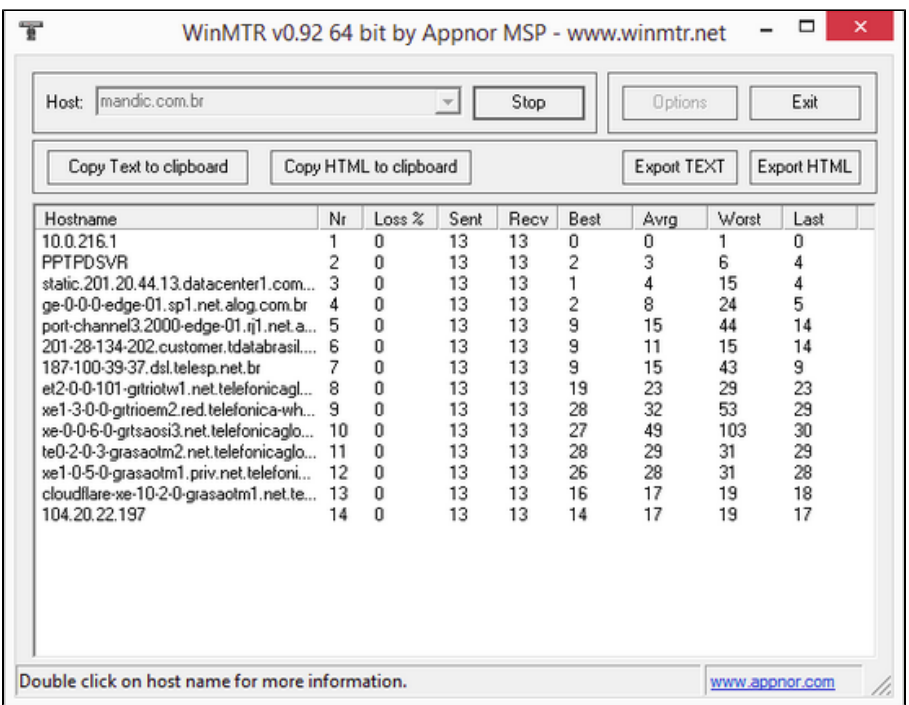

**Como utilizar o MTR no Linux?**

Para sistemas operacionais da distribuição Redhat, obtenha o MTR da seguinte forma:

**sudo yum install -y mtr**

Para sistemas operacionais da distribuição Debian, obtenha o MTR com o seguinte comando:

**sudo apt-get Install -y mtr**

1 Para executar o MTR digite no terminal "**mtr**". Dessa maneira será aberta a aplicação MTR:

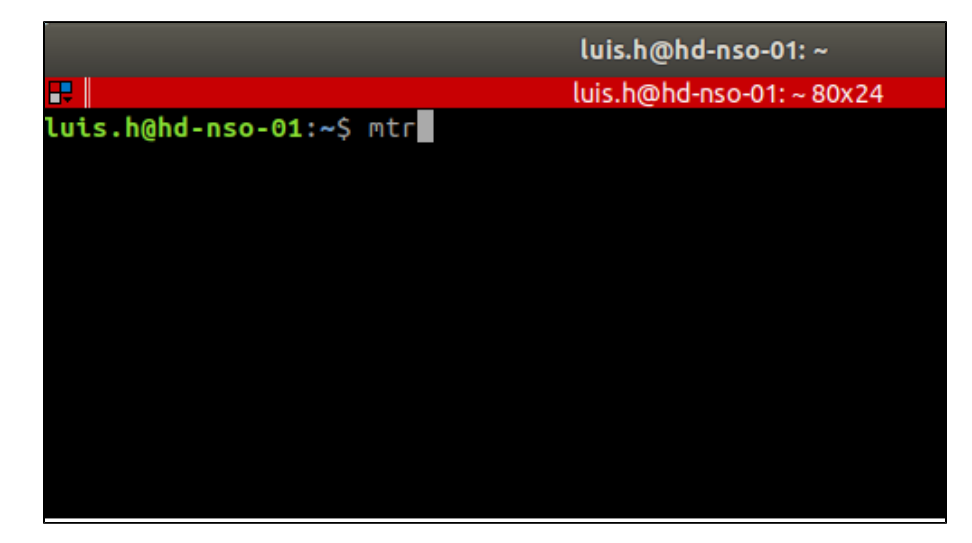

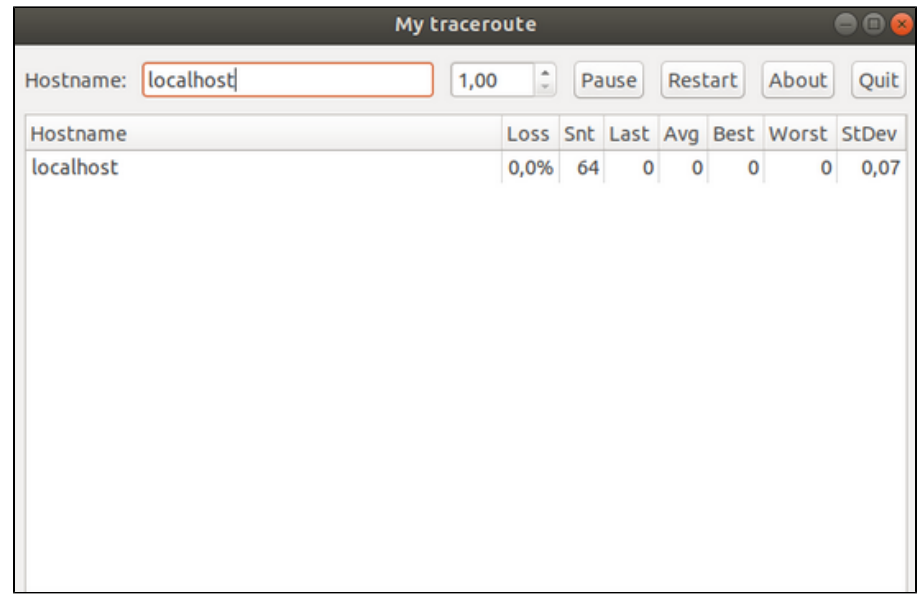

2 Para executar o MTR diretamente no terminal, digite "**mtr -bte**" nele.

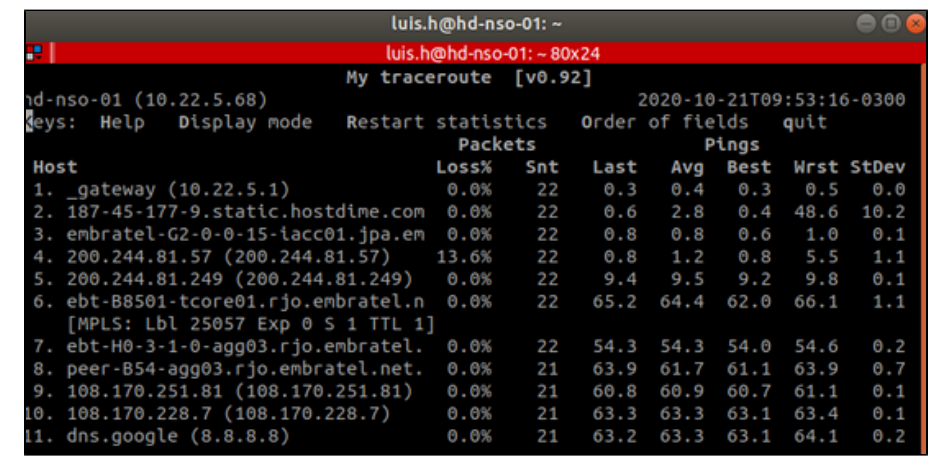

**Descomplicando o resultado:**

# Linux:

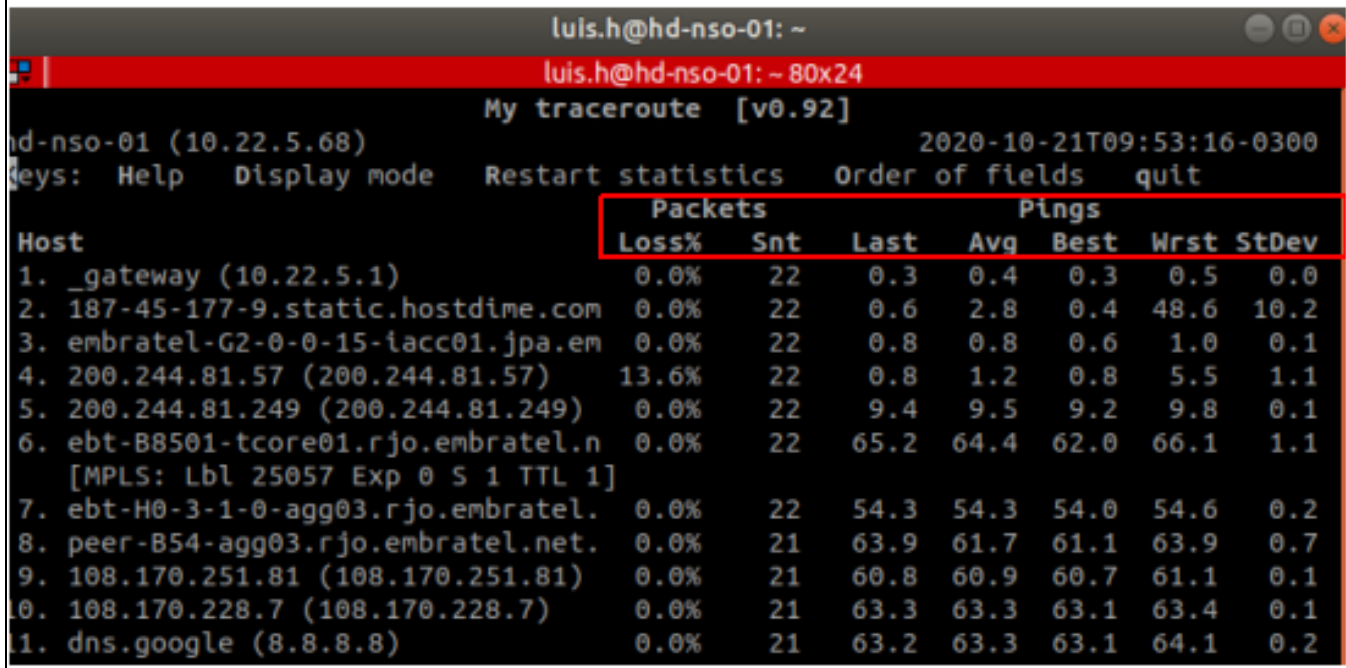

 $\overline{\phantom{a}}$ 

Windows:

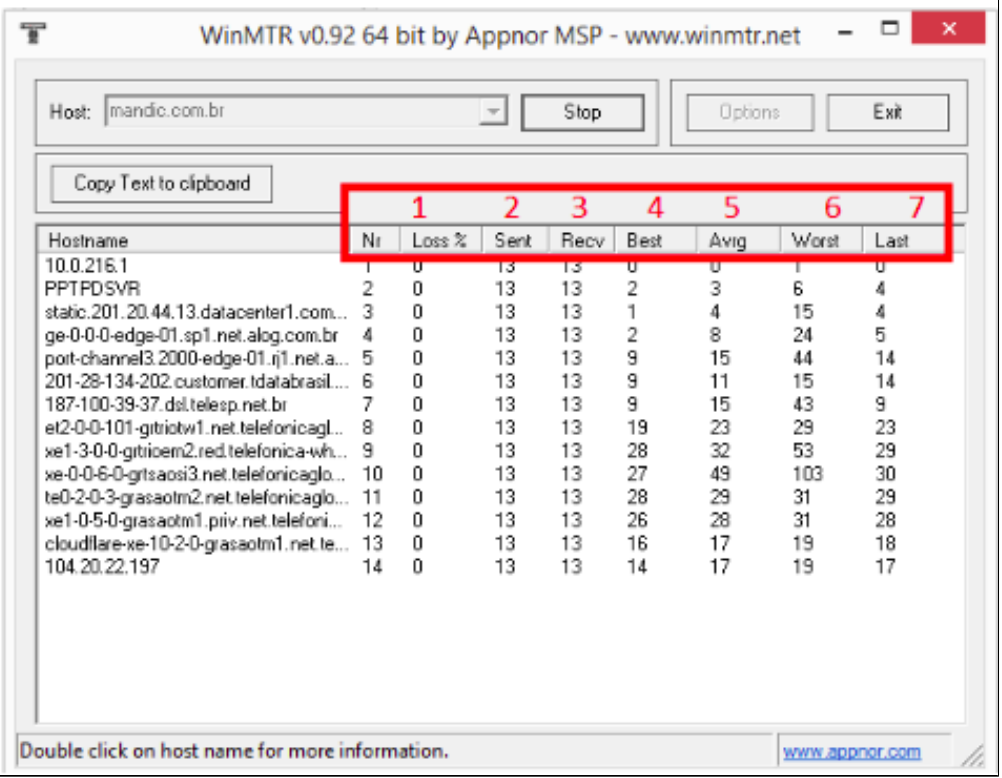

- **1 LOSS%:** Esta coluna mostra qual a porcentagem de perda em determinado salto.
- **2 SENT:** Esta coluna mostra quantos pacotes foram enviados.
- **3 RECV:** Esta coluna mostra quantos pacotes foram recebidos.
- **4 BEST:** Esta coluna mostra o melhor tempo em determinado salto.
- **5 AVRG:** Esta coluna mostra a média de tempo entre os saltos.
- **6 WORST:** Esta coluna mostra o pior tempo em determinado salto

**7 - LAST:** Esta coluna mostra o tempo obtido para o último pacote.

**STDEV** - Esta coluna mostra a média de tempo entre saltos.

### **Avançado:**

Muitos observam esse LOSS (perda) em determinados saltos e entendem como falha, mas essa informação só poderia ser considerada uma falha se esse LOSS se estendesse até o último salto (dns.google).

No exemplo abaixo, nos saltos destacados em vermelho, há LOSS por restrição (QoS, Policy e firewall, por exemplo) no cliente responsável pelo salto, porém o LOSS não se estende até o fim, portanto, não é considerado uma perda.

Outra informação para garantir que não existem perdas é a quantidade de pacotes enviados (SNT). No salto 1 (ainda dentro da rede do cliente) são enviados 80 pacotes e todos são recebidos no último salto (dns.google).

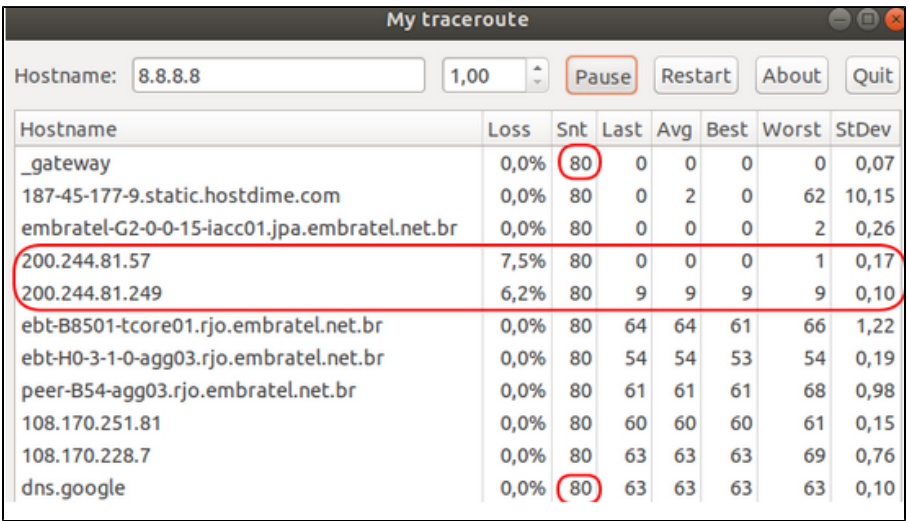

## **OBS: Para melhor avaliação é importante rodar o teste durante 15 minutos.**

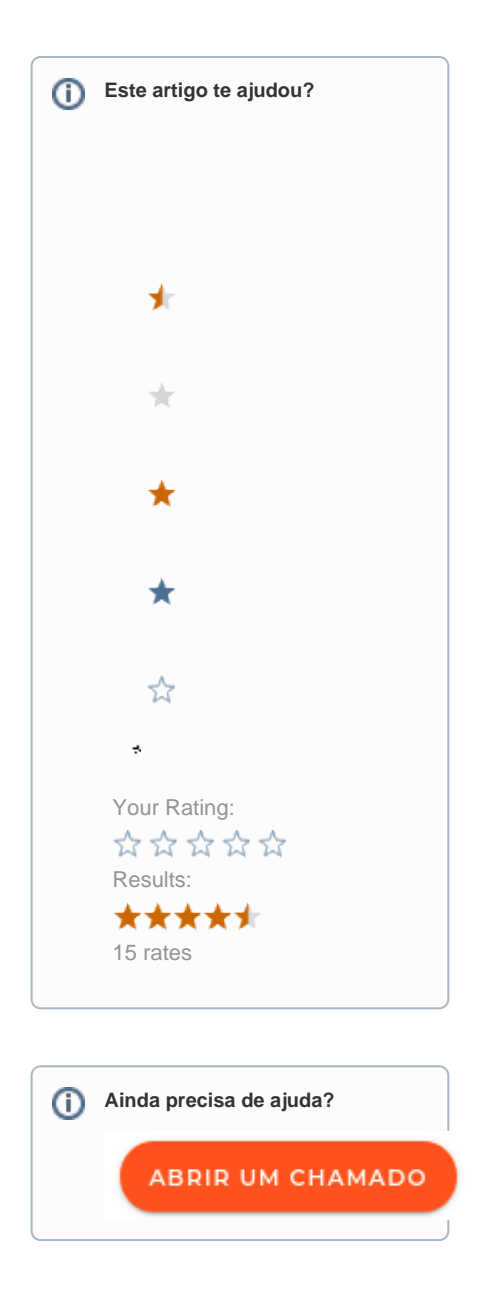